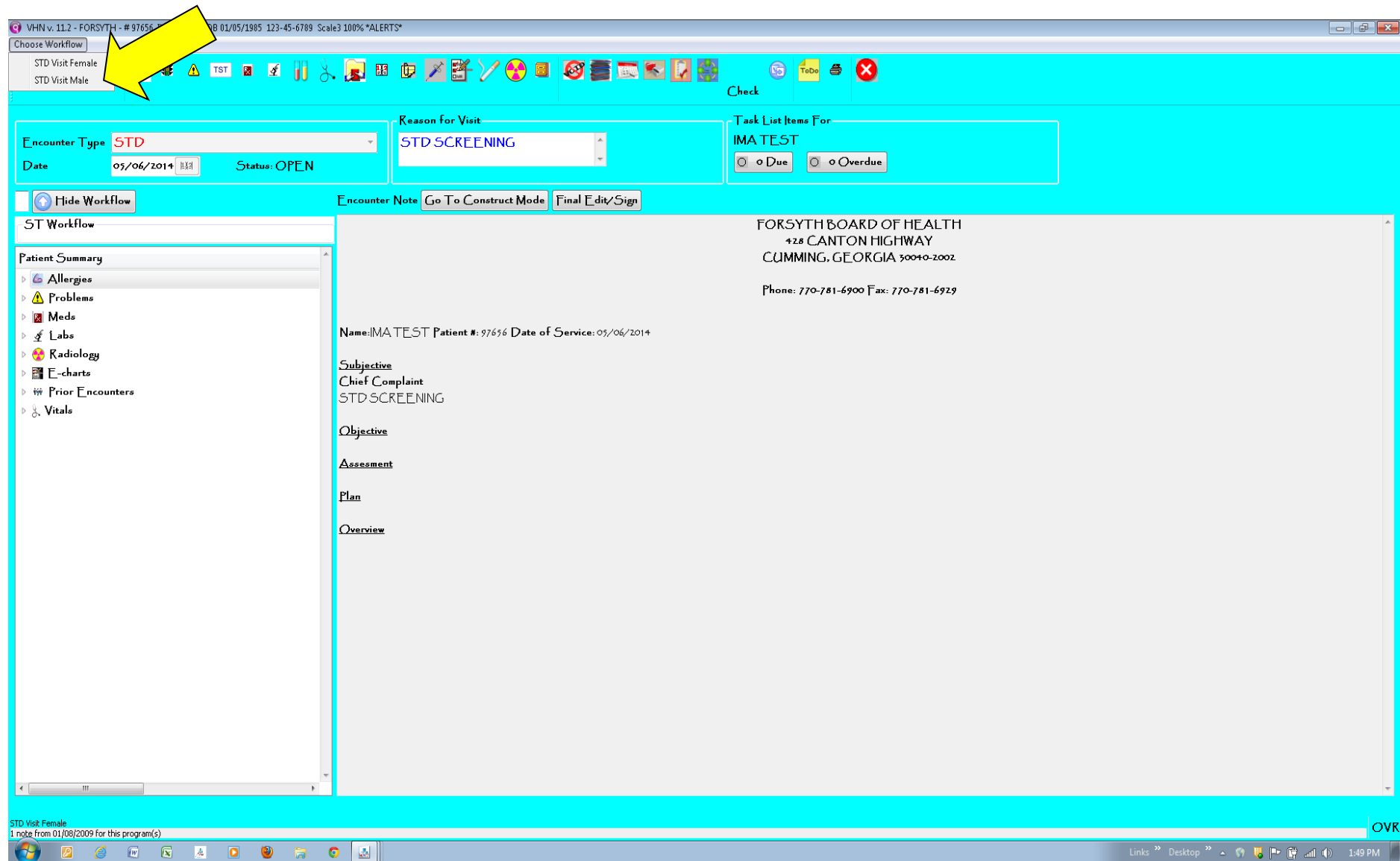

From Encounter Page choose appropriate **Encounter Workflow** .

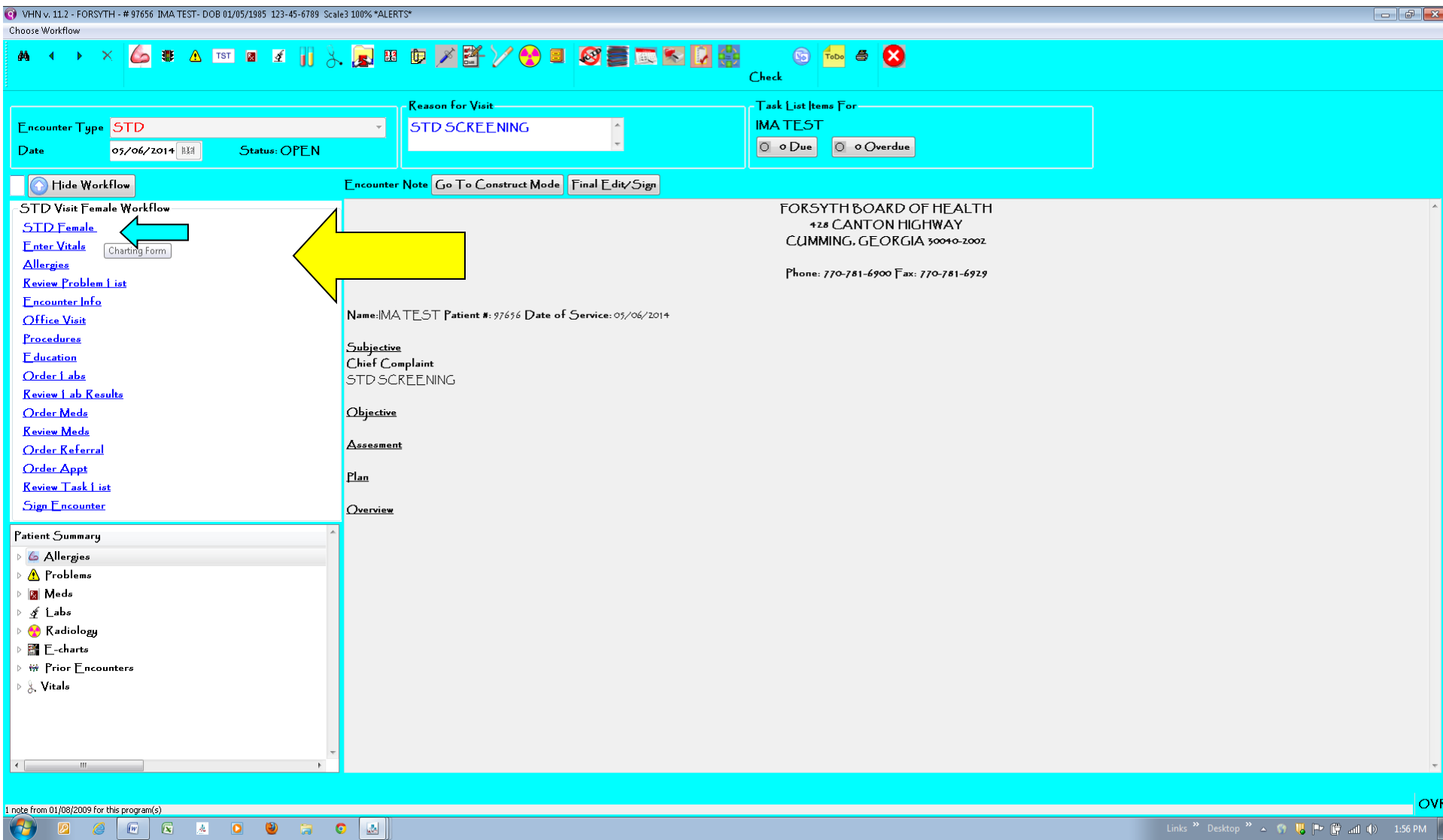

Your Encounter workflow should look like this, as you begin to go down the list of items they will check green. You may not need/use every task; they simply serve as reminders or shortcuts. The very first item is the E-Chart (formally known as the gold sheet). The E-chart would be filled out with a new visit/new problem. If the visit is a follow-up visit for treatment/results within a short time frame, then a new e-chart doesn't need to be filled out, only the **Encounter** (you can reference the e-chart date and other information in your narrative notes, more to come on that later!). If the patient had a lot of changes between the original visit and the follow-up visit the nurse may fill out a new E-chart at their discretion.

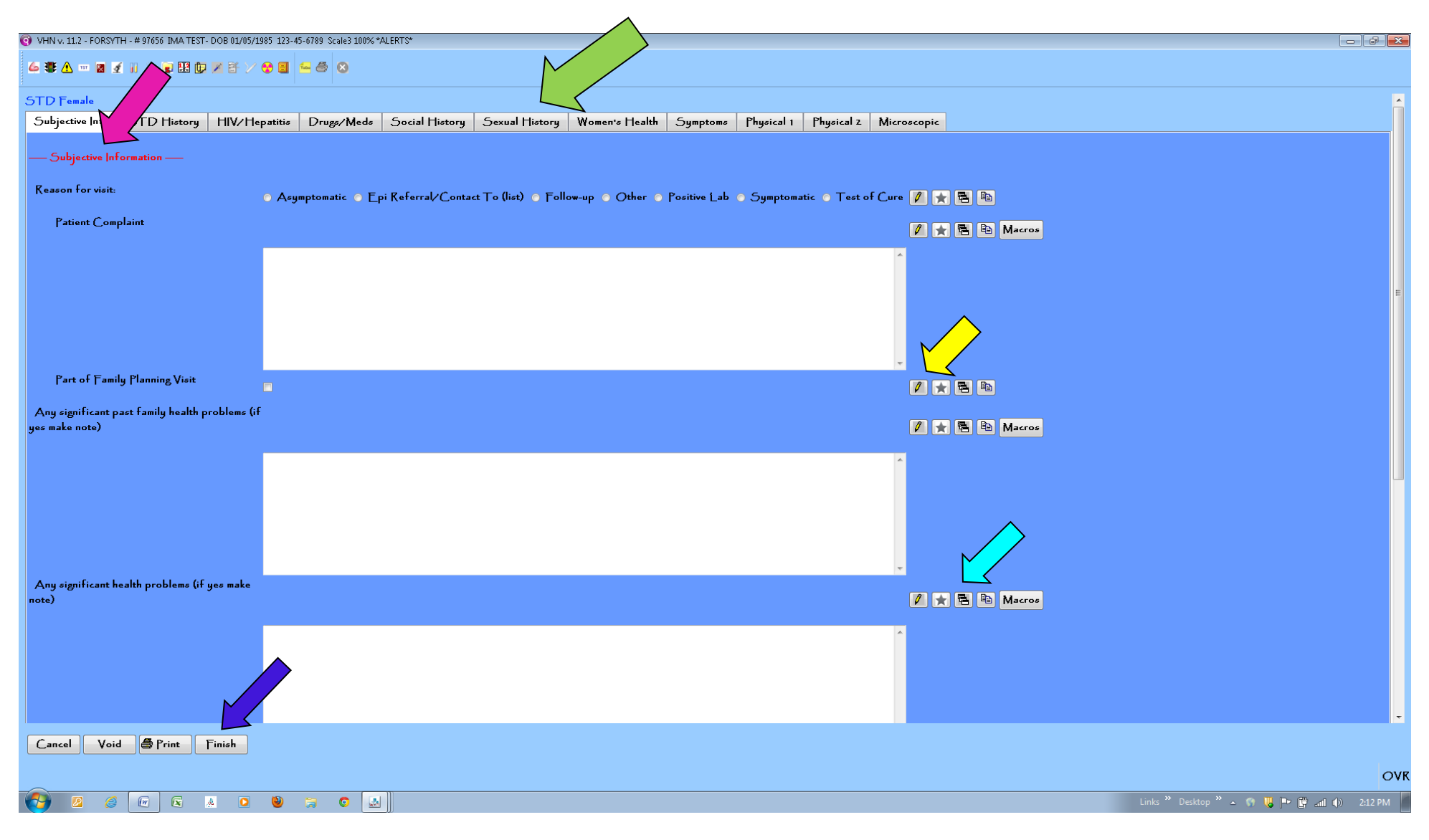

Navigating through the E-chart:

Tabs: Use these to complete and navigate through all sections. Red or Blue Writing: Specific Instructions about the page/item

Pencil: Use this to make notes about specifics. If you write a note, the pencil will turn into a red flag

Note card: Click this if you want to see what the answered last time Finish: Use this to save the E-chart for later (can return to update)

## 6 6 8 9 8 4 7 3 8 8 9 7 8 7 8 9 8 8

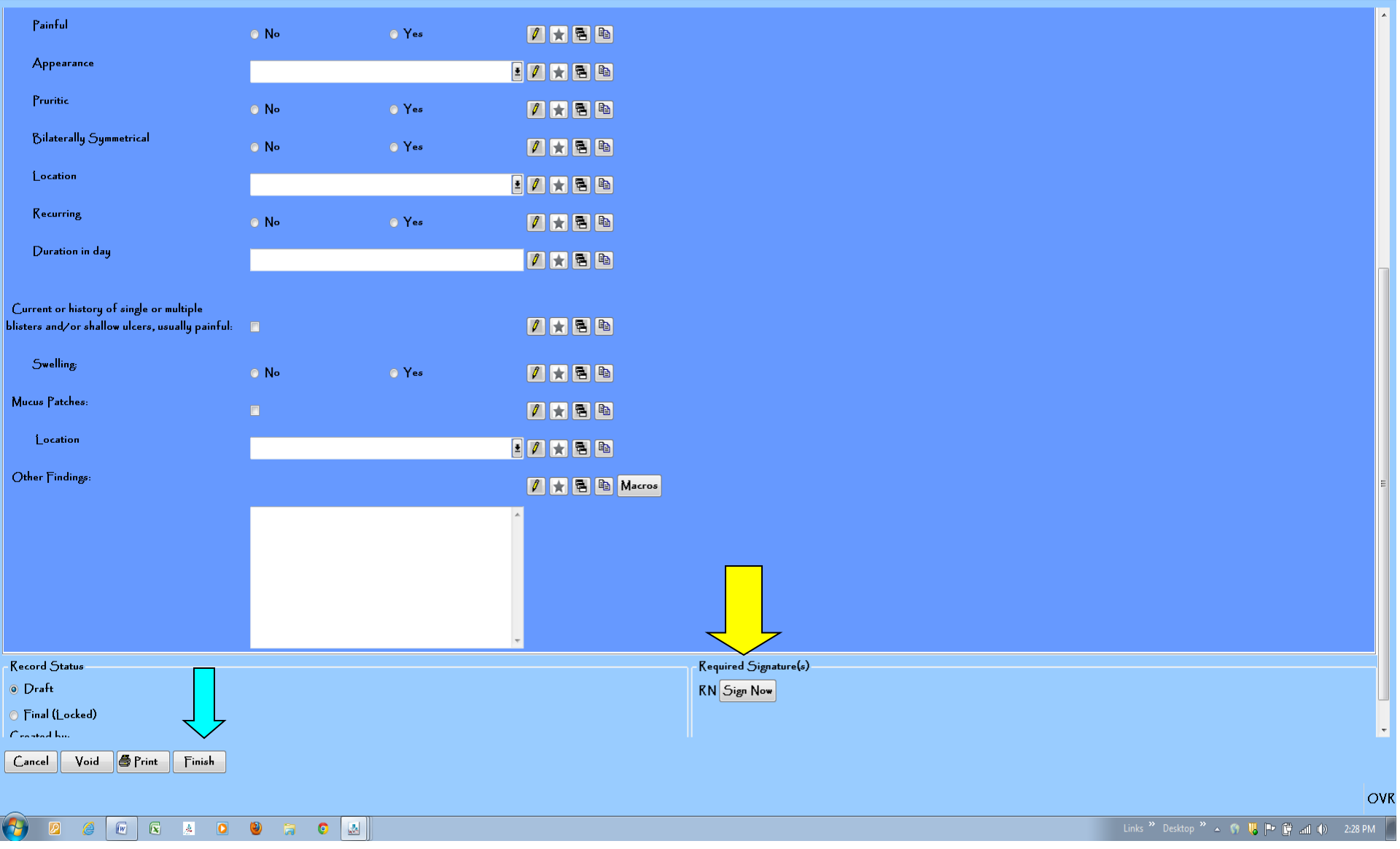

Once you have completed all sections or reviewed responses if someone else worked up the patient, then you will Sign Now to save and lock the e-chart. \*hint: you have to scroll to the bottom of the page to find this. Once you **Sign Now**, then hit **Finish** to return to the Encounter Page.

 $\sigma$   $x$ 

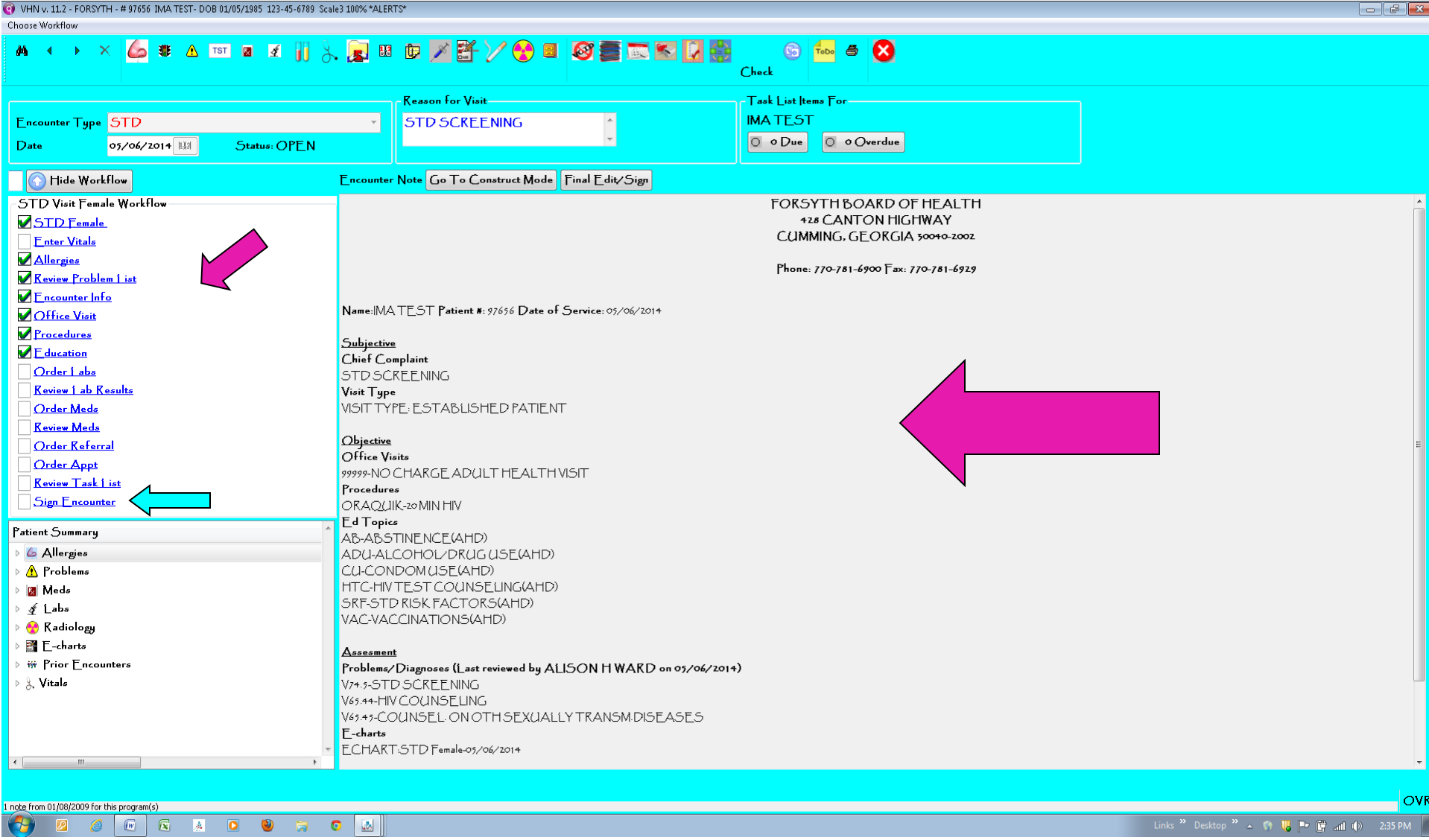

Begin working through the Encounter, the items you complete will pull over into the **Encounter Summary**. The very last item you will complete is Sign Encounter, this will pop up a new page that you may add a narrative note, before signing and saving.

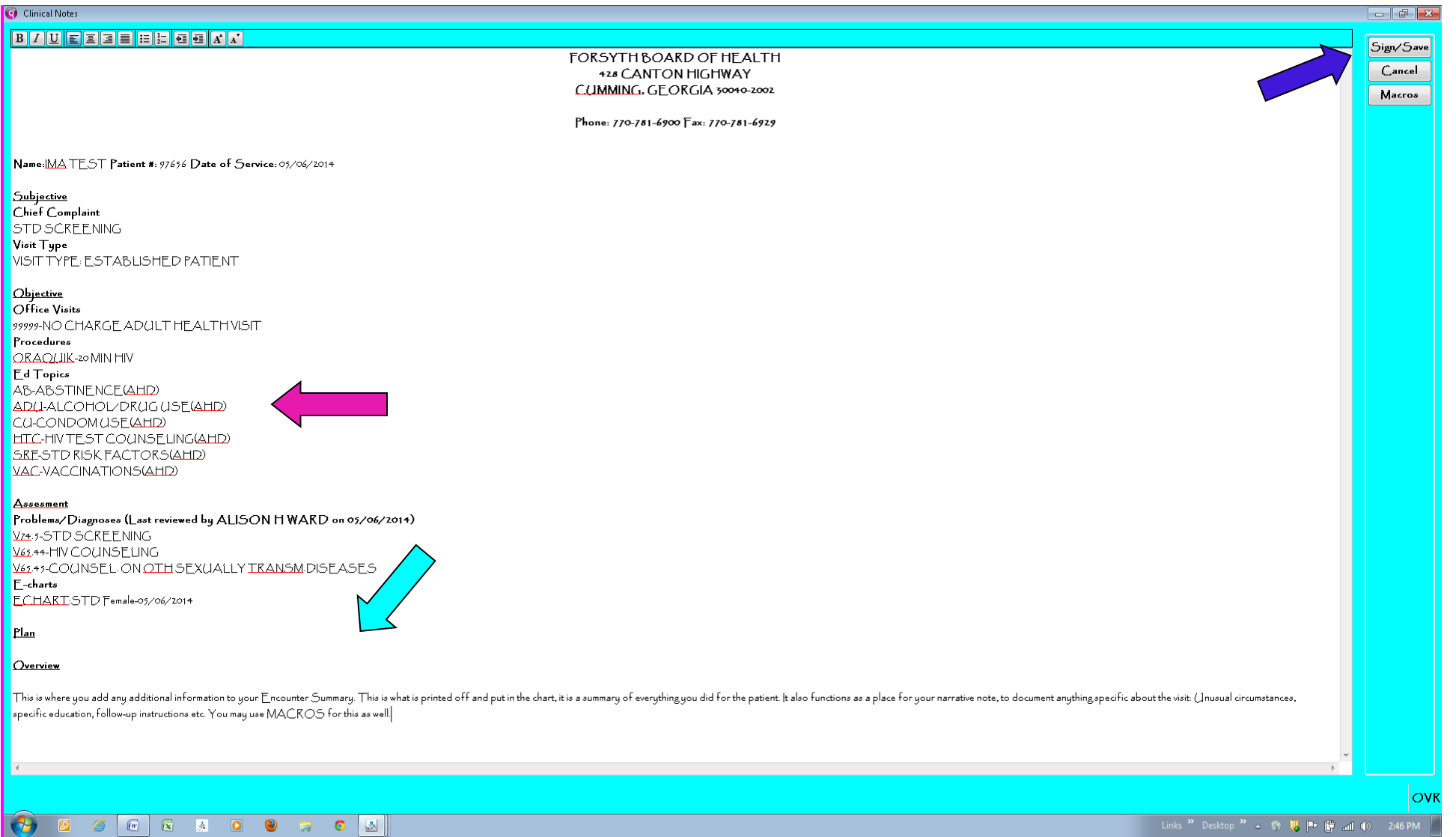

This is where you may document anything specific about the visit that you want to include on the Encounter Summary. This may include: specifics about any unusual circumstances, referrals, specific education, follow-up instructions, etc. This functions as your Narrative note. Your Education topics are already listed; refer to Definitions on QA key for what is included. You may also elaborate on education in the Narrative Note. Once you are done with your note, you will **Sign/Save** Once you have Sign/Saved, you will have to create and addendum to add any additional information.

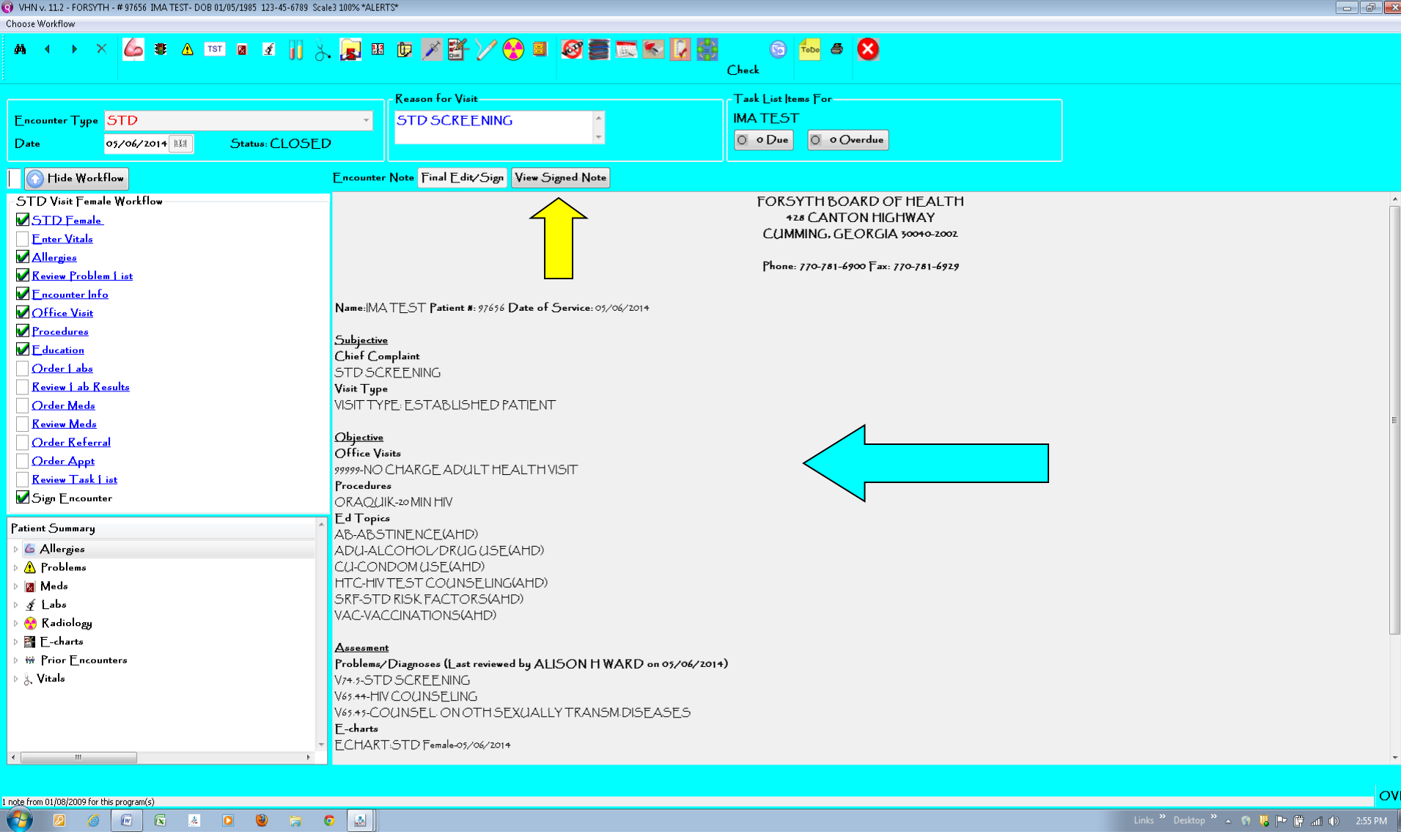

Your Encounter is now complete! To Print a copy of your **Encounter Summary**, including the narrative you added click on <mark>View Signed Note</mark>.

## 60 B G Y D B D D D D D D D D D D D D D D

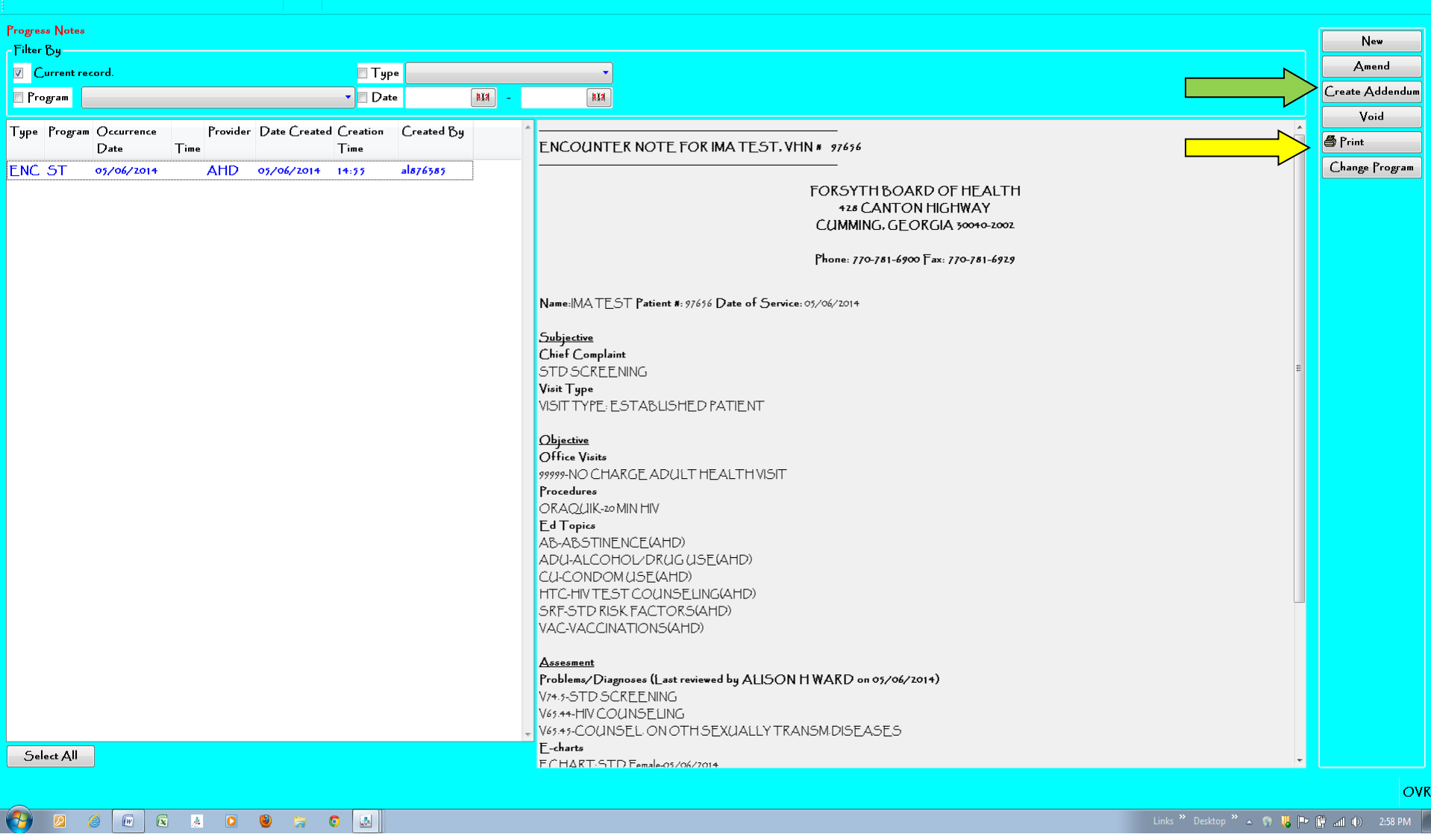

**della** 

If you forgot to add an important piece of information, you may add an **Addendum** to the Encounter Summary here. Otherwise you may **Print!** 

The page that is printed from here will be what is put in the chart. The E-chart (the questions/answers form) will **NOT** be printed, but remain in the computer for future reference/audit purposes. You have the ability to print the E-chart if needed, to send with the patient for a referral or records request. This can be done from the main patient page under the "E-charting" symbol.